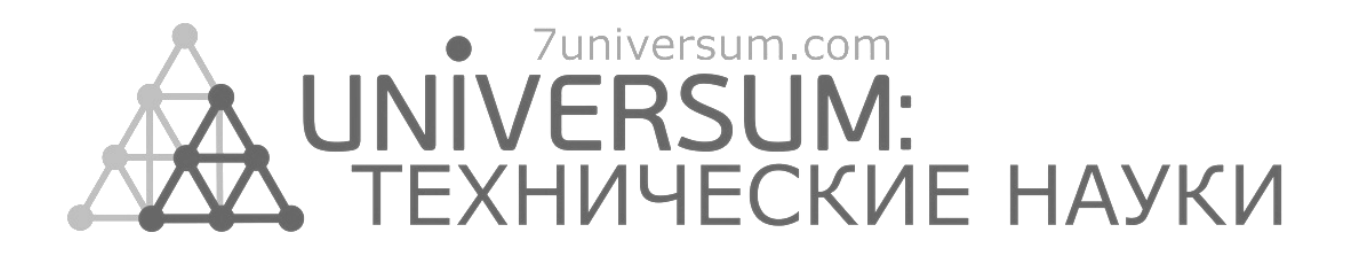

# **UNIVERSUM: ТЕХНИЧЕСКИЕ НАУКИ**

Научный журнал Издается ежемесячно с декабря 2013 года Является печатной версией сетевого журнала Universum: технические науки

Выпуск: 11(80)

Ноябрь 2020

Часть 1

Москва 2020

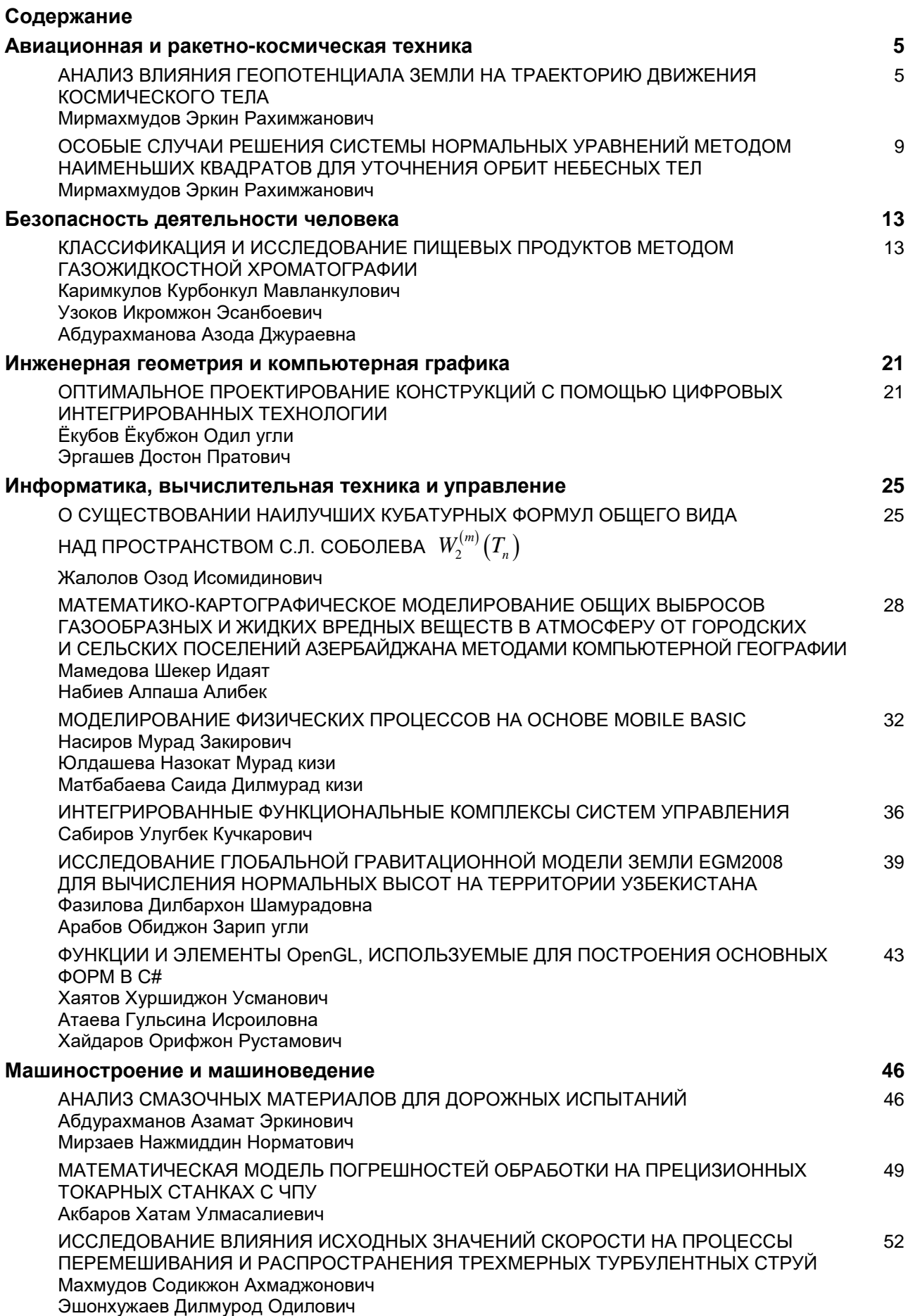

# **ФУНКЦИИ И ЭЛЕМЕНТЫ OpenGL, ИСПОЛЬЗУЕМЫЕ ДЛЯ ПОСТРОЕНИЯ ОСНОВНЫХ ФОРМ В C#**

# *Хаятов Хуршиджон Усманович*

*ст. преподаватель, Бухарский государственный университет, Республика Узбекистан, г. Бухара E-mail: evrikiy@list.ru*

## *Атаева Гульсина Исроиловна*

*ст. преподаватель, Бухарский государственный университет, Республика Узбекистан, г. Бухара*

#### *Хайдаров Орифжон Рустамович*

*магистрант, Бухарский государственный университет, Республика Узбекистан, г. Бухара*

# **OPENGL FUNCTIONS AND ELEMENTS USED TO BUILD BASIC FORMS IN C #**

## *Khurshidjon Khayatov*

*Senior Lecturer, Bukhara state University, Republic of Uzbekistan, Bukhara*

#### *Gulsina Ataeva*

*Senior Lecturer, Bukhara state University, Republic of Uzbekistan, Bukhara*

#### *Orifjon Khaidarov*

*Master's student, Bukhara State University, Republic of Uzbekistan, Bukhara*

## **АННОТАЦИЯ**

В статье показаны функции и элементы, используемые для построения основных форм и реализации их преобразований в C#.

# **ABSTRACT**

The article shows the functions and elements used to build basic forms and implement their transformations.

**Ключевые слова:** OpenGL, рисование, линия, вершины, элемент управления. **Keywords:** OpenGL, drawing, line, vertices, control.

Рисование линии в OpenGL основано на использовании вершин, т. е. если вы хотите нарисовать линию, вы должны определить две вершины (начало и конец), линия будет нарисована в соответствии с выбранным вами режимом соединения с учетом каждой из определены вершины (GL\_LINESGL\_POLYGON и т. д.), то, если мы определим четыре вершины и выберем в качестве режима соединения «GL\_LINES», это может привести к двухстрочной обводке, но, если вы выберете «GL\_QUADS», это приведет к квадрату (рис.1.) [1].

\_\_\_\_\_\_\_\_\_\_\_\_\_\_\_\_\_\_\_\_\_\_\_\_\_\_

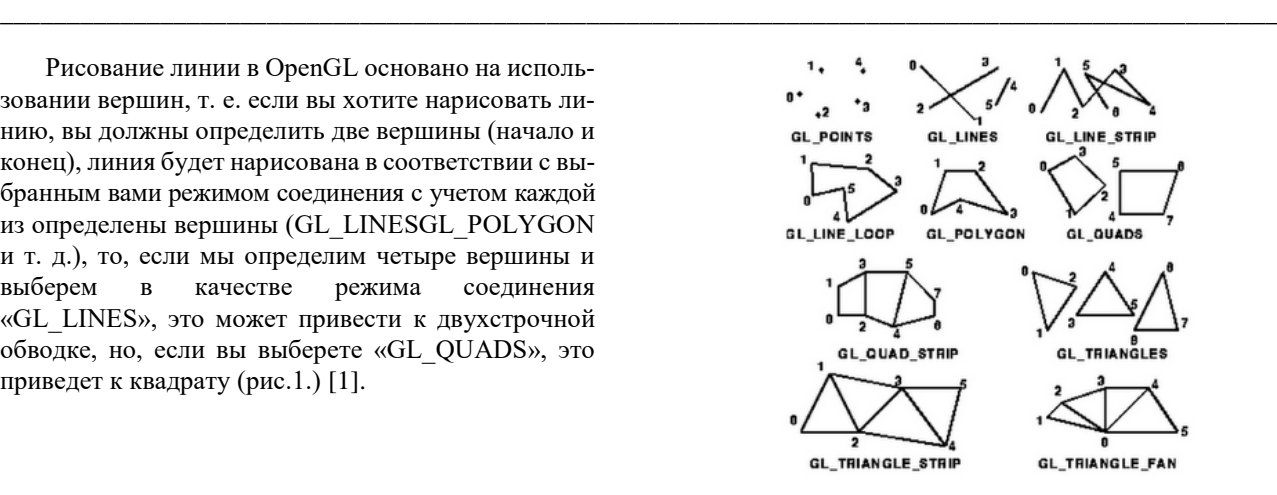

*Рисунок 1. Рисование линии*

Библиографическое описание: Хаятов Х.У., Атаева Г.И., Хайдаров О.Р. Функции и элементы OpenGL, используемые для построения основных форм в C# // Universum: технические науки : электрон. научн. журн. 2020. 11(80). URL: *https://7universum.com/ru/tech/archive/item/10915* (дата обращения: 25.11.2020).

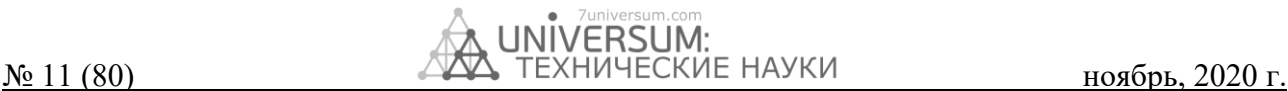

Итак, мы продолжим. Первое, что мы делаем, это добавляем наш элемент управления SimpleOpenGlControl, который упрощает нашу работу, поскольку нам не нужно выполнять ряд сложных шагов для инициализации рабочей области.

El SimpleOpenGlControl принадлежит Tao Framework, и если мы хотим его использовать, мы должны добавить ссылку на Tao.Platform.Windows (рис.2).

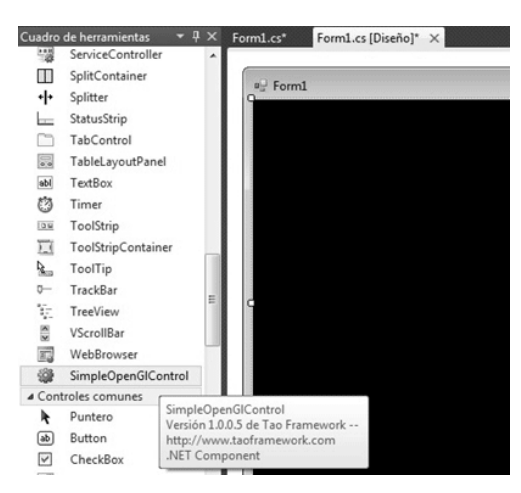

*Рисунок 2. Установка ссылки на Tao.Platform.Windows*

SimpleOpenGlControl **Шаг 1:**

 { InitializeComponent (); int height = simpleOpenGlControl1.Height; int width = simpleOpenGlControl1.Width; simpleOpenGlControl1.InitializeContexts (); Gl .glViewport (0, 0, ширина, высота); Gl .glMatrixMode ( Gl .GL\_PROJECTION); Gl .glLoadIdentity (); Glu .gluPerspective (45.0f, ( двойная ) ширина /

( двойная ) высота, 0,01f, 5000.0f);

}

двойной xrot, yrot, zrot = 0;

Инициализируйте рабочую область и переменные, которые будут управлять вращением нашей фигуры.

SimpleOpenGlControl1.InitializeContexts () Инициализируйте контекст управления или рабочую область.

Gl .glViewport () .- Рабочая область.

Gl .glMatrixMode () .- Укажите, какая матрица является текущей матрицей Gl

.GL\_PROJECTION .- Определяет свойства камеры, которая просматривает объекты

Gl .GL\_MODELVIEW .- Матрица определяет, как ваши объекты преобразуются Glu .gluPerspective . настраиваем матрицу перспективной проекции

# **Шаг 2:**

Теперь мы готовы приступить к рисованию. Для этого воспользуемся событием «Paint» элемента управления.

private void simpleOpenGlControl1\_Paint

(отправитель объекта, PaintEventArgs e) // событие **OnPaint** 

Gl .glClear ( Gl .GL\_COLOR\_BUFFER\_BIT |Gl .GL\_DEPTH\_BUFFER\_BIT); // очищаем буферы до предустановленных значений

Gl .glMatrixMode ( Gl .GL\_MODELVIEW);

Gl .glLoadIdentity (); // загружаем единичную матрицу

Gl .glTranslated  $(0, 0, -4)$ ; // перемещает нашу фигуру  $(x, y, z)$ 

Gl .glRotated (xrot  $+ = 0.5, 1, 0, 0$ ); // вращаемся по х Gl .glRotated (yrot + = 0.3, 0, 1, 0); // вращаемся по оси y

Gl .glRotated (zrot  $+ = 0.2, 0, 0, 1$ ); // вращаемся по оси z

 $\frac{1}{\sqrt{2}}$  вид 1

{

Gl .glBegin ( Gl .GL\_LINE\_LOOP); // начинаем рисовать GL\_LINE\_LOOP - это режим подключения Gl .glColor3ub (255, 0, 255);

Gl .glVertex3d (1, 1, -1); Gl .glVertex3d (1, -1, -1);

Gl .glVertex3d (-1, -1, -1);

Gl .glVertex3d (-1, 1, -1);

Gl .glEnd ();

// вид 2

Gl .glBegin ( Gl .GL\_LINE\_LOOP);

Gl .glColor3ub (0, 255, 255);

Gl .glVertex3d (-1, -1, -1);

Gl .glVertex3d (1, -1, -1);

Gl .glVertex3d (1, -1, 1);

Gl .glVertex3d (-1, -1, 1); Gl .glEnd ();

// вид 3

Gl .glBegin ( Gl .GL\_LINE\_LOOP);

Gl .glColor3ub (255, 255, 0);

Gl .glVertex3d (-1, 1, -1);

Gl .glVertex3d (-1, -1, -1);

Gl .glVertex3d (-1, -1, 1);

Gl .glVertex3d (-1, 1, 1);

Gl .glEnd (); // вид 4

Gl .glBegin ( Gl .GL\_LINE\_LOOP);

Gl .glColor3ub (0, 0, 255); Gl .glVertex3d (1, 1, 1);

Gl .glVertex3d (1, -1, 1);

Gl .glVertex3d (1, -1, -1);

Gl .glVertex3d (1, 1, -1);

Gl .glEnd ();

// вид 5

Gl .glBegin ( Gl .GL\_LINE\_LOOP);

Gl .glColor3ub (0, 255, 0);

Gl .glVertex3d (-1, 1, -1);

Gl .glVertex3d (-1, 1, 1);

Gl .glVertex3d (1, 1, 1);

Gl .glVertex3d (1, 1, -1);

Gl .glEnd ();

// вид 6

Gl .glBegin (Gl .GL\_LINE\_LOOP);

Gl .glColor4d (255, 0, 0, 100); Gl .glVertex3d (-1, 1, 1);

оси y

оси z

нашей фигуре.

Gl .glRotated (yrot + = 0.3, 0, 1, 0); // вращаемся по

Gl .glRotated (zrot  $+ = 0.2, 0, 0, 1$ ); // вращаемся по

Применяет матрицу вращения и перевода к

Gl .glVertex3d (-1, -1, 1); Gl .glVertex3d (1, -1, 1); Gl .glVertex3d (1, 1, 1); Gl .glEnd (); } Gl .glTranslated (0, 0, -4); // перемещает нашу фигуру  $(x, y, z)$ Gl .glRotated (xrot  $+ = 0.5, 1, 0, 0$ ); // вращаемся по х

# **Список литературы:**

1. Атаева.Г.И. Технологический подход к образовательному процессу// Academy. № 6(33), 2018. С. 91-92.

- 2. Хаятов Х.У, Жалолова Н.Х. О нахождении нормы функционала погрешности интерполяционных формул типа эрмита в периодическом пространстве // Проблемы вычислительной и прикладной математики. — 2017. —  $N<sub>2</sub>$  4 (10). — C. 98-103.
- 3. Хаятов Х.У., Жураева Л.И., Жураев З.Ш. Основные понятия теории нечетких множеств // Молодой ученый.  $2019. - N<sub>2</sub> 25 (263). - C. 41-44.$
- 4. Хаятов Х.У., Хайдаров О. C # dasturlash tilida fayl va kataloglar bilan ishlash// «МАТЕМАТИКА, ФИЗИКА ВА АХБОРОТ ТЕХНОЛОГИЯЛАРИНИНГ ДОЛЗАРБ МУАММОЛАРИ» мавзусидаги Республика миқёсидаги онлайн илмий-амалий анжумани. ТЕЗИСЛАР ТЎПЛАМИ. Бухоро 2020, 15 апрель 319-321 с.